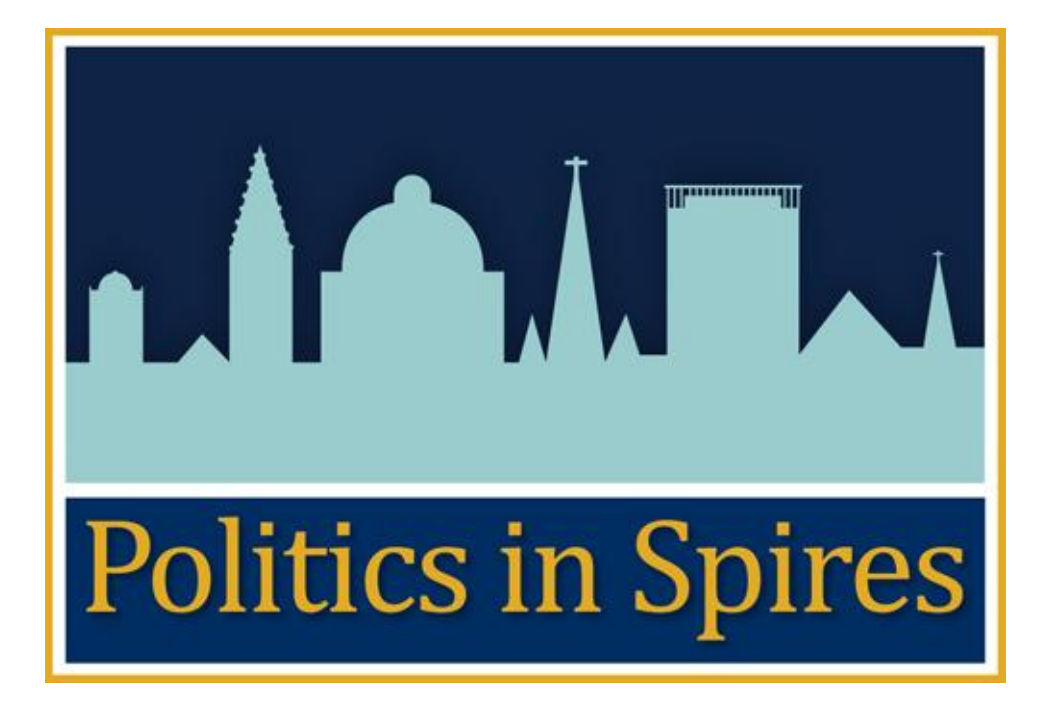

User registration guide

Version 1.0

Created:  $6^{th}$  May 2011

Last Edited :  $1<sup>st</sup>$  June 2011

Last editor : Patrick Lockley

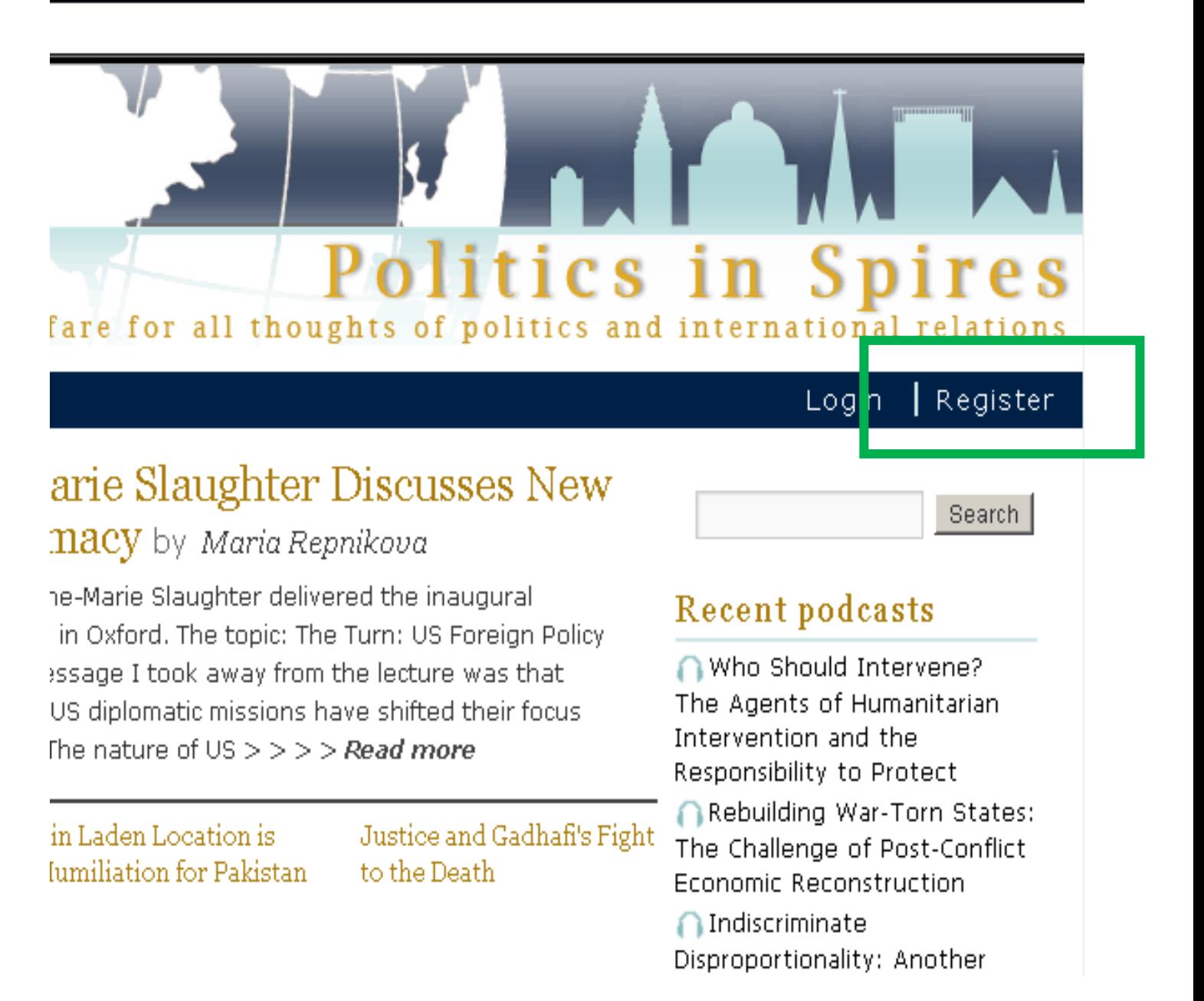

If you wish to register to submit content to politicsinspires.org, then please visit the site and click on register. Or visit the registration page - <http://politicsinspires.org/wp-login.php?action=register>

Please type in a username and email address. The email address should be contain either "ox.ac.uk" or "cam.ac.uk".

# **Politics in Spires**

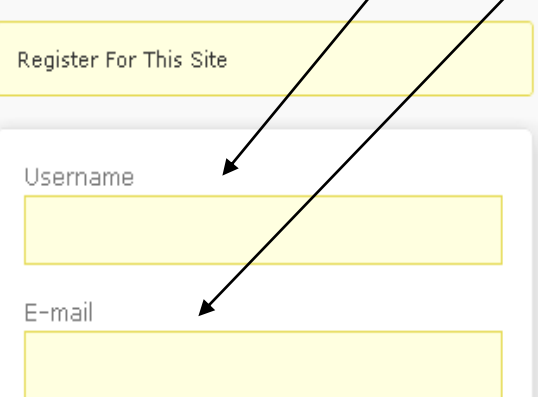

Licence Agreement

In registering for this site, you agree to be bound by the following legal notice, licence and privacy policy. Legal notice

#### Licence

### Privacy policy

Please note - At present only people with a University of Cambridge or Oxford email address will have their registrations approved.

 $\Box$  Accept the legal notice and licence

### Privacy Policy

Privacy Policy This policy explains what types of personal information will be gathered when you visit the Politics in Spires website, and how this information will be used. The Politics in Spires website is managed by the University of Oxford ('the University'). Please note that although this website provides links to other websites, this policy only applies to the Politics in 

Register

 $\Box$  Accept the Privacy Policy

and different and dependent of the control of the

A password will be e-mailed to you.

Your username does not have to be the same as your normal University user ID, and your user ID is not displayed on the site – you can specify the name which is displayed as part of their profile at a later date. Once the account is created you can visit <http://politicsinspires.org/wp-admin/profile.php> to alter the name by which your work on the site is attributed.

The licence agreement section contains links to the legal notice, the licence and privacy policy. You must accept these agreements as part of the registration process. To accept the agreements please click the box next to the relevant statement.

Once you have entered a username and email address, and ticked the relevant boxes, you should then click register

If everything is ok with your registration you will then see this screen. The site administrator will be sent a message tell them that you have requested an account.

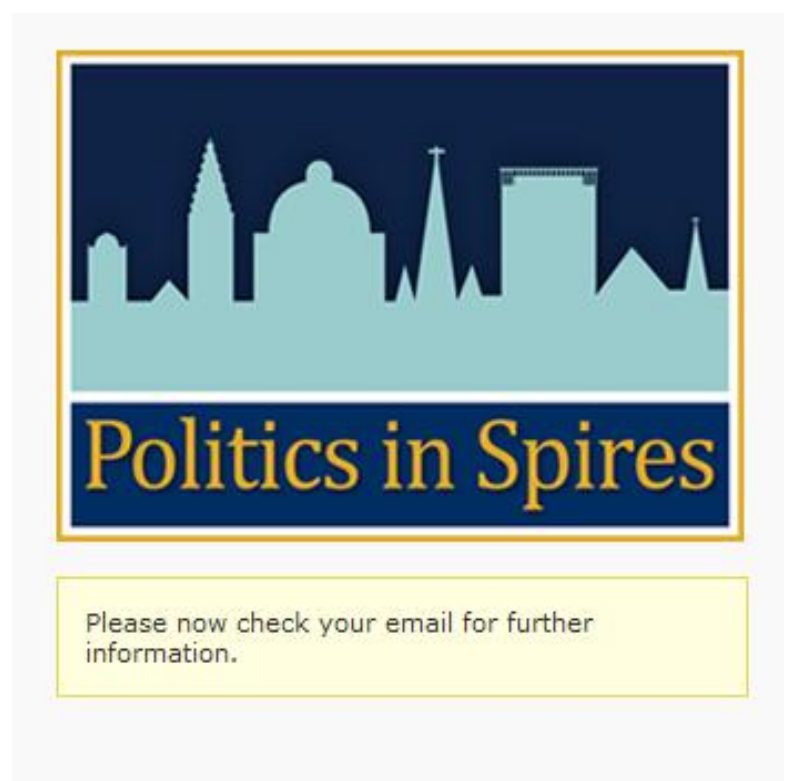

If you have forgotten your password do not try to register again as the system will not let you – please click on "Lost your password". You will then be taken to a page where you can ask for a new password.

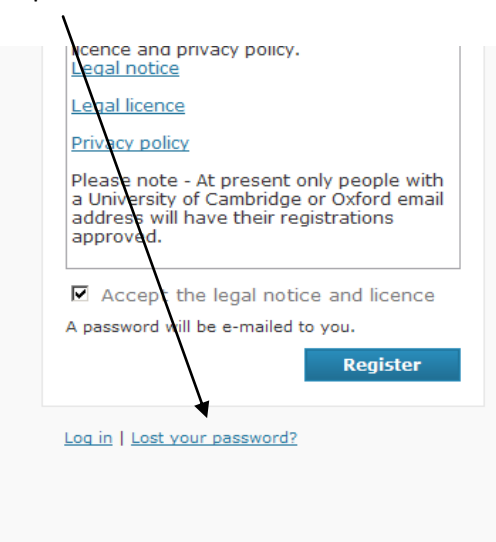

Following this registration process you should now receive an email at the address you specified during registration.

# [Politics in Spires] Please verify your account

Politics in Spires [oxbridge.blog@gmail.com] Sent: Fri 06/05/2011 12:12 Patrick Lockley To:

Thank you for taking the first step to register on Politics in Spires.

The next step of the process is to confirm your email address.

You can confirm your email address by clicking on this link - Politics in Spires confirmation

After you have clicked on this link, the site administrator will be notified of your registration. Once the administrator has approved your account, you will receive a further email with your login details.

With thanks Politics in Spires

You will need to click on this link before you can log in. You have one week to click on this link before the site will require you to register again.

## [Politics in Spires] Registration complete

Politics in Spires [oxbridge.blog@gmail.com] Sent: Fri 06/05/2011 12:37 To: Patrick Lockley

Thank you for registering for Politics in Spires.

If you haven't already done so, please confirm your email address (details on how to do this have been sent to you in an earlier email).

Your account has been verified by the administrator and activated; your username and password are given below. Please note - you will not be able to use these until you have confirmed your email address.

**Usemame: Patrick Lockley** Password: oZKvqYhzrluN

We would like to take this opportunity to remind you that by registering on Politics in Spires, you have agreed to the legal notice and to release any content created under the legal licence.

#### Log in here

We look forward to receiving your contributions. If you have any queries regarding the blog, please contact oxbridge.blog@gmail.com

Many thanks.

Once you have been approved by the site administrator you will receive this email.